# **Systemy Wbudowane**

# Laboratorium 5:

# **Analiza sygnałów GPIO i wykorzystanie przetwornika DAC**

#### **5.1 Drgania styków**

Elementy mechaniczne takie jak przyciski pozwalają na zmianę stanu sygnału w momencie ich wciśnięcia. Podczas wciśnięcia może jednak powstać szereg krótkotrwałych zwarć styków przycisku, czego skutkiem może być kilkukrotnie wykrycie zmian stanu sygnału. Eliminację skutków drgań styków można próbować wyeliminować:

- Sprzętowo (np. za pomocą filtru RC)
- Programowo odczekując pewien czas przed ponownym odczytaniem stanu przycisku (np. 20ms)
- Programowo wykorzystując zmienne pomocnicze (sposób korzystny w przypadku wykorzystaniu przerwań)

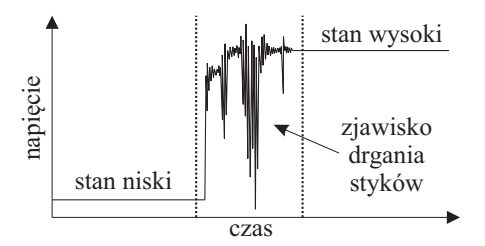

Rysunek 5.1: Przykładowa wizualizacja zjawiska drgań styków

#### **5.2 Generowanie dźwięku**

Dźwięk to w uproszczeniu drgania przenoszone przez cząsteczki w danym ośrodku (np. powietrzu lub wodzie). Głośnik jest prostym i uniwersalnym elementem pozwalającym na wytworzenie takich drgań. Głównymi elementami głośnika jest magnes i cewka. Zmieniając napięcie na cewce magnes będzie przesuwał ją w górę lub w dół, generujac tym samym ruch membrany i wywołując drgania (dźwięk):

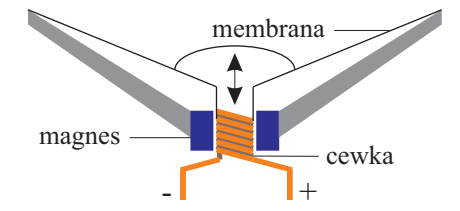

Rysunek 5.2: Bardzo uproszczony schemat budowy głośnika

Ustawiając naprzemiennie stan niski i wysoki na danej linii kontrolera można generować prosty dźwięk. Należy zauważyć, że częstotliwość dźwięku słyszana przez człowieka zawiera się w zakresie od 20Hz do 20000Hz, a zatem zmiana sygnału na niski i wysoki powinna następować od 20 do 20000 razy na sekundę (optymalnie 500 - 10000).

#### **5.3 Przetwornik DAC**

Zmieniając stan linii na niski i wysoki generuje się dźwięk o przebiegu prostokątnym. Percepcja ludzka nie jest jednak zero-jedynkowa i o wiele ciekawsze dźwięki mają charakter o bardziej złożonym przebiegu:

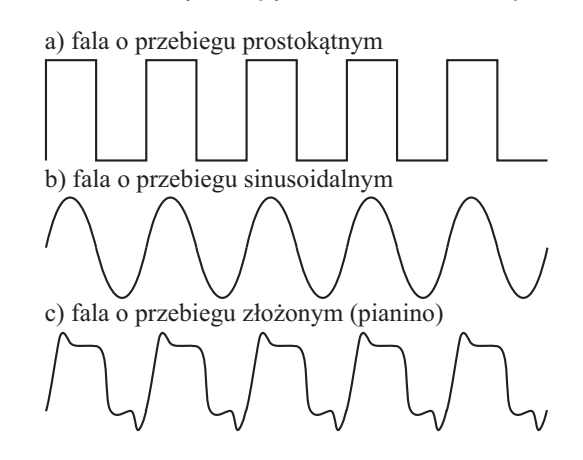

Rysunek 5.3: Przykładowe fale dźwiękowe

Pokazane powyżej przebiegi b) oraz c) wymagają ustawienia stanów pośrednich pomiędzy sygnałem niskim i wysokim. Taką możliwość daje przetwornik DAC (*ang. Digital-to-Analog Converter* - przetwornik cyfrowo analogowy).

Płytki STM32F429ZI posiadają wbudowany DAC. Aby go uaktywnić wystarczy zaznaczyć jedno z jego wyjść:

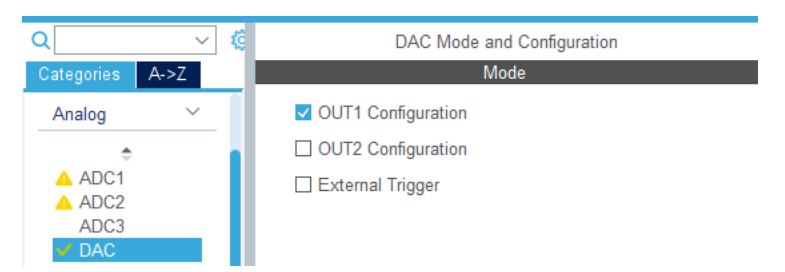

Rysunek 5.4: Konfiguracja przetwornika DAC

Pin dla OUT1 to PA4, a dla OUT2 to PA5. Do uruchomienia przetwornika służy metoda *HAL\_DAC\_Start(&hdac, CHANNEL);*, a do ustawienia wartości na wyjściu metoda *HAL\_DAC\_SetValue(&hdac, CHANNEL, ALIGN, wartość);*, przy czym ALIGN określa ile i jakie bity będą brane pod uwagę ze zmiennej wartość (domyślnie DAC\_ALIGN\_12B\_R - 12 bitów z prawej strony ponieważ przetwornik jest 12 bitowy).

```
/* USER CODE BEGIN WHILE */
HAL_DAC_Start(&hdac, DAC_CHANNEL_1); // uruchomienie przetwornika
while (1)ſ
    HAL_DAC_SetValue(&hdac, DAC_CHANNEL_1, DAC_ALIGN_12B_R, 0); // min
    HAL_DAC_SetValue(&hdac, DAC_CHANNEL_1, DAC_ALIGN_12B_R, 1023);
    HAL_DAC_SetValue(&hdac, DAC_CHANNEL_1, DAC_ALIGN_12B_R, 2047);
    HAL_DAC_SetValue(&hdac, DAC_CHANNEL_1, DAC_ALIGN_12B_R, 3071);
    HAL_DAC_SetValue(&hdac, DAC_CHANNEL_1, DAC_ALIGN_12B_R, 4095); // max
  /* USER CODE END WHILE */
  /* USER CODE BEGIN 3 */
ł
```
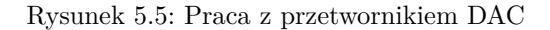

#### <span id="page-2-0"></span>**5.3.1 DAC i liczniki**

Wartości ustawiane na wyjściu DAC można równie dobrze ustawiać w metodach przerwań liczników, uzyskując dzięki temu oczekiwaną częstotliwość zmian sygnału (np. standardową częstotliwość 44100Hz). Możliwe jest także skonfigurowanie przetwornika DAC, aby automatycznie generował określone przebiegi:

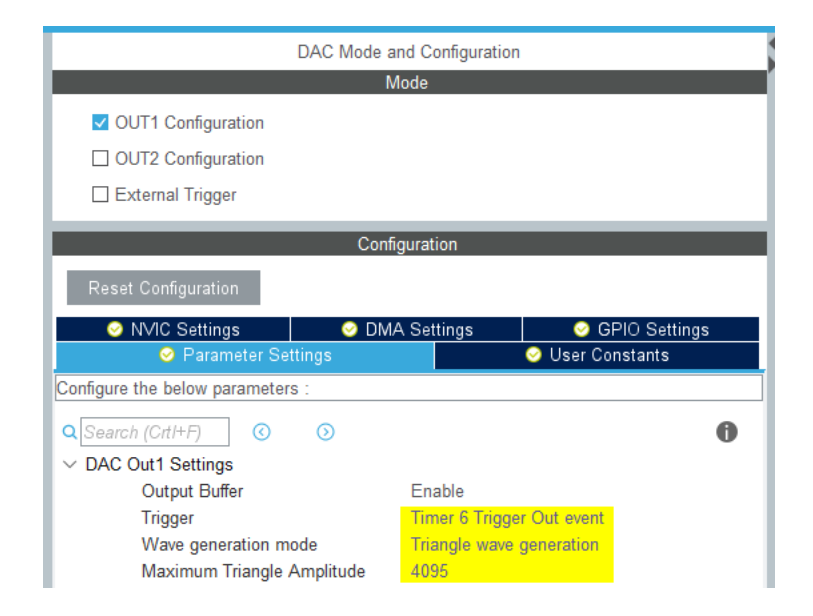

Rysunek 5.6: Konfiguracja DAC umożliwiająca generowanie przebiegu trójkątnego

Na powyższym rysunku widać że sygnał będzie ustawiany według licznika TIM6, który należy również odpowiednio skonfigurować:

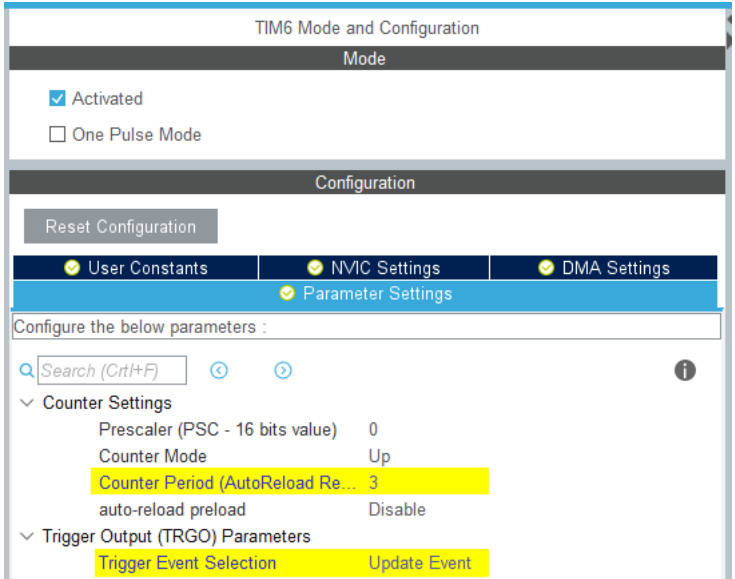

Rysunek 5.7: Konfiguracja licznika TIM6

Po takiej konfiguracji wystarczy tylko uruchomić licznik oraz DAC: HAL\_TIM\_Base\_Start(&htim6); // uruchomienie licznika HAL\_DAC\_Start(&hdac, DAC\_CHANNEL\_1); // uruchomienie przetwornika

### **5.4 Ćwiczenie 1**

Celem ćwiczenia jest zaobserwowanie zjawiska drgania sytków. W celu realizacji ćwiczenia należy:

- Zgłosić się do prowadzącego po przycisk oraz głośnik
- Uruchomić oscyloskop
- Podłączyć otrzymany przycisk do kontrolera (według oznaczeń: VCC-3V, GND-GND, S-PA2)
- Podłączyć sondę pod przycisk do linii PA2 (przy kontrolerze) oraz do GND (przy kontrolerze)
- Ustawić skalę pionową pscyloskopu na 500mV, poziomą na 20us, wyskalować odpowiednio sygnał (tak aby po wciśnięciu przycisku stan wysoki był ciągle widoczny) i ustawić wyzwalanie (trigger) na wartość około 1.5V:

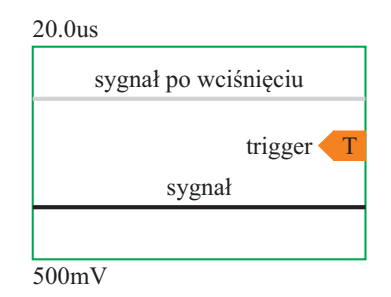

Rysunek 5.8: Ustawienia oscyloskopu

- Aby zaobserwować drgania styku należy przełączyć oscyloskop w tryb Normal i kilkukrotnie wcisnąć przycisk. Oscyloskop pokaże miejsce w którym sygnał przechodzi przez wartość ustaloną w wyzwalaczu
- Sprawdzić jak wyglądają przebiegi sygnału dla różnych skali osi poziomej (np. 100us, 1ms, 10ms). Wnioski zanotować w sprawozdaniu

#### **5.5 Ćwiczenie 2**

Celem ćwiczenia jest zaobserwowanie sygnału PWM. W celu realizacji ćwiczenia należy:

• Skonfigurować dowolny licznik tak, aby generował sygnał PWM o częstotliwości 1kHz. Pamiętać, że częstotliwość PWM to: *P CLK*

<span id="page-3-0"></span>
$$
czestotliwosc = \frac{PCLK}{(PSC+1) \cdot (Counter\_Period + 1)}
$$
\n
$$
(5.1)
$$

przy czym *PSC* i *Counter\_Period* są liczbami 16 bitowymi, a PCLK to domyślnie 16000000Hz

- Należy również ustawić odpowiednią wartość Pulse licznika (na połowę wypełnienia sygnału) i rozpocząć działanie licznika metodą HAL\_TIM\_PWM\_Start
- Podpiąć sondę do sygnału PWM generowanego przez licznik i zaobserwować go na oscyloskopie
- Sprawdzić czy zaobserwowana częstotliwość zgadza się z obliczoną
- Do linii generującej sygnał podpiąć "+" głośnika, podpinając "-" do GND na kontrolerze
- Dodać kod w petli głównej while zmieniający co sekundę wartość Counter Period (rejestr TIMx->ARR, x - zastąpic numerem licznika) na różne wartości zmieniając tym samym częstotliwość dźwięku. Pamiętać aby wypełnienie pulsu wynosiło połowę:  $\text{TIMx} > \text{CCR1} = \text{TIMx} > \text{ARR} / 2$ ;

#### **5.6 Ćwiczenie 3**

Celem ćwiczenia jest zaobserwowanie sygnału z przetwornika DAC. W celu realizacji ćwiczenia należy:

- Skonfigurować przetwornik DAC oraz wybrany licznik tak jak w punkcie [5.3.1](#page-2-0)
- Sprawdzić na oscyloskopie częstotliwość generowanego sygnału (w przypadku problemów funkcją Auto, oscyloskop ustawić samodzielnie dobierając odpowiednio skale poziomą i pionową)
- Policzyć częstotliwość ze wzoru [\(5.1\)](#page-3-0), a wynik podzielić przez 8192 (tyle sygnałów pośrednich jest generowanych przez DAC przy sygnale trójkątnym - od 0 do 4095 i od 4095 do 0)
- Porównać obie częstotliwości i zanotować wnioski w sprawozdaniu

## **5.7 Ćwiczenie 4 (opcjonalne)**

Celem ćwiczenia jest zaobserwowanie sygnału z przetwornika DAC. W celu realizacji ćwiczenia należy:

- Skonfigurować przetwornik DAC oraz wybrany licznik tak, aby generował przerwania o częsotliwośi 44100Hz
- W przerwaniach zmieniać wartość sygnału DAC w taki sposób, aby otrzymać sygnał sinusoidalny (wykorzystać dodatkową zmienną globalną i na jej podstawie korzystać z funkcji sinus).
- Sprwadzić faktyczną częstotliwość funkcji sinus na oscyloskopie i zanotować wnioski